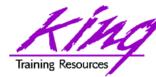

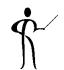

## Build a Mobile App in 60 Minutes with MAF

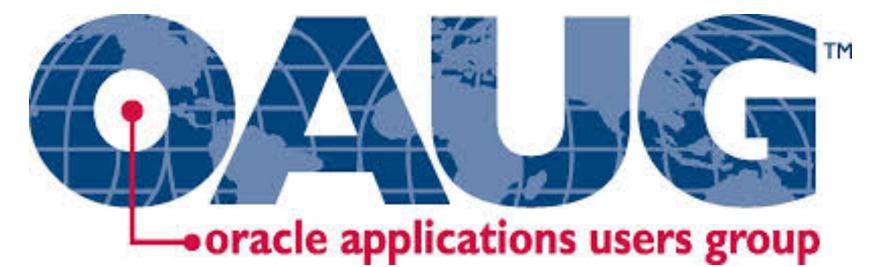

#### **Presented by: John Jay King**

Download this paper from: OAUG web site Or <u>http://www.kingtraining.com</u>

Copyright @ 2017, John Jay King

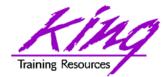

**Session Objectives** 

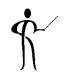

- Understand the components of Oracle MAF
- Use Oracle MAF to create mobile applications for iOS and/or Android
- Learn how MAF provides resources to make application creation simpler

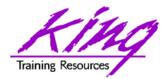

### Who Am I?

OakTable<sup>®</sup>

- John King Partner, King Training Resources
- Oracle Ace Director
- Member Oak Table Network

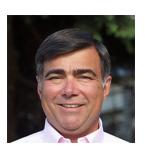

- I create, customize, and provide training in Oracle and other topics (<u>http://www.kingtraining.com</u>); and aid customers with new technologies & practices
- "Techie" who knows Oracle, ADF, MAF SQL, Java, and PL/SQL pretty well (along with other topics)
- Member of AZORA, ODTUG, IOUG, and RMOUG
- One of those "dog-spoiling" people

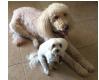

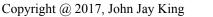

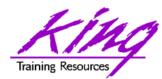

# King Training Resources

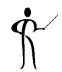

- Providing customized training solutions since 1988 in the US and internationally
- Oracle topics include: SQL, PL/SQL, Database, Cloud, APEX, ADF, MAF, Forms, Reports, Pro\*C/ Pro\*COBOL
- Non-Oracle topics include: UX, Web Services, IoT, REST, Cloud Foundry, Java, JavaScript, HTML5, CSS, jQuery, COBOL, .NET, SQL Server, DB2, Business Analyst, more
- Visit us at <u>www.kingtraining.com</u> for more information and free downloads of presentations and code
- Contact Peggy at 1.303.798.5727 to schedule training today (email: peggy@kingtraining.com)

#### Mention code OAUG17 for 10% discount before Jan 2018

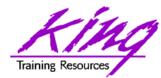

### Arizona, USA

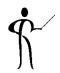

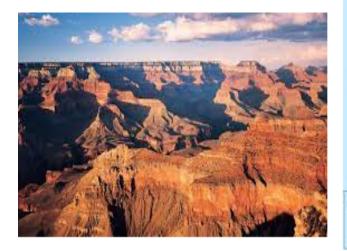

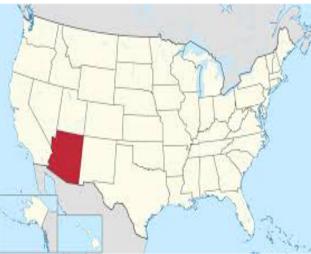

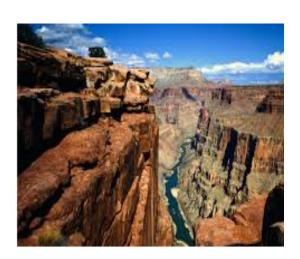

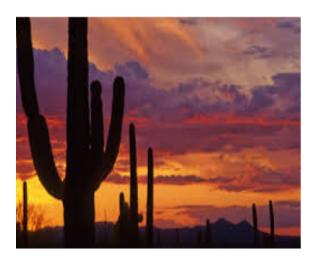

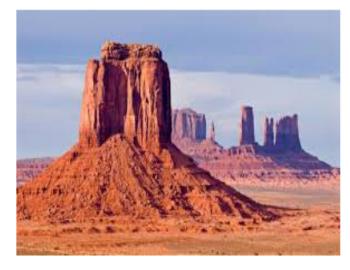

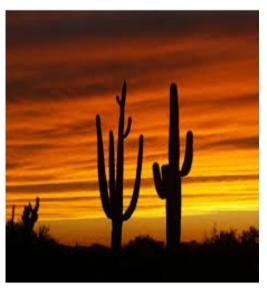

Copyright @ 2017, John Jay King

http://www.kingtraining.com

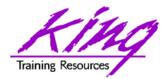

Who Are You?

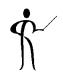

- Application Developer
- Mobile Developer
- DBA
- Business Analyst
- UX Expert
- Solutions Architect

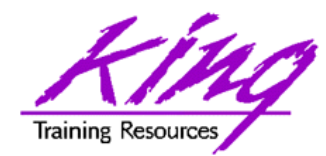

## Think Mobile

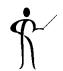

- Today, most of us reach for our mobile device to accomplish many daily tasks
- Desktop, laptop, tablet, and phone each provide connections with users (not to mention personal devices like Apple Watch, Pebble, Samsung Gear, Basis, Fitbit, Jawbone, GoogleGlass, etc.)
- Your users EXPECT to access information and perform normal tasks when mobile (if not using your software, then whose?)

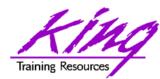

# Mobile Application Choices

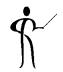

- Native Deploy "native" specific to iOS or Android (or other...)
- Web Deploy as web application; works on pretty much any browser
- Hybrid Vendor provided development environment that deploys to iOS or Android (or other...) but leverages open technologies like JavaScript, HTML5, and CSS

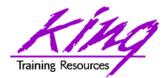

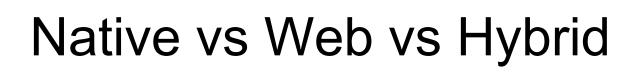

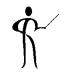

#### Here's a great comparison done by the Dzone website

http://java.dzone.com/articles/state-native-vs-web-vs-hybrid

| NATIVE vs. WEB vs. HYBRID: 7 FACTORS OF COMPARISON KEY CON PRO NEUTRAL |                                                                                             |                                                                                              |                                                                                       |
|------------------------------------------------------------------------|---------------------------------------------------------------------------------------------|----------------------------------------------------------------------------------------------|---------------------------------------------------------------------------------------|
|                                                                        | NATIVE                                                                                      | HYBRID                                                                                       | WEB                                                                                   |
| COST                                                                   | Commonly the highest of the three choices if<br>developing for multiple platforms           | Similar to pure web costs, but extra skills are required for hybrid tools                    | Lowest cost due to single codebase and common skillset                                |
| CODE REUSABILITY/<br>Portability                                       | Code for one platform only works for that platform                                          | Most hybrid tools will enable portability of a single codebase to the major mobile platforms | Browser compatibility and performance are the only concerns                           |
| DEVICE ACCESS                                                          | Platform SDK enables access to all device APIs                                              | Many device APIs closed to web apps can be<br>accessed, depending on the tool                | Only a few device APIs like geolocation can be<br>accessed, but the number is growing |
| UI CONSISTENCY                                                         | Platform comes with familiar, original UI components                                        | UI frameworks can achieve a fairly native look                                               | UI frameworks can achieve a fairly native look                                        |
| DISTRIBUTION                                                           | App stores provide marketing benefits, but also have requirements and restrictions          | App stores provide marketing benefits, but also have requirements and restrictions           | No restrictions to launch, but there are no app<br>store benefits                     |
| PERFORMANCE                                                            | Native code has direct access to platform<br>functionality, resulting in better performance | For complex apps, the abstraction layers often<br>prevent native-like performance            | Performance is based on browser and network connection                                |
| MONETIZATION                                                           | More monetization opportunities, but stores take a percentage                               | More monetization opportunities, but stores take a percentage                                | No store commissions or setup costs, but there are few monetization methods           |

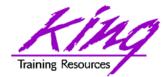

"Responsive"

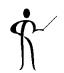

- Whether apps are Native iOS/Android, Hybrid, or Web-based; our user's devices come in all shapes and sizes
- Well-designed apps respond gracefully

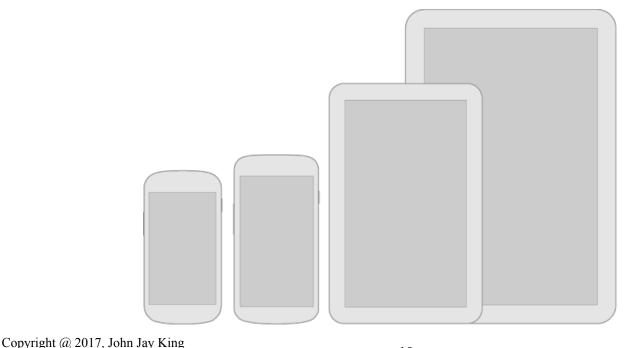

http://www.kingtraining.com

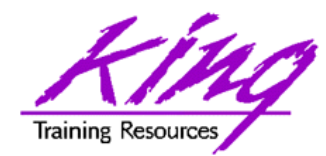

**Responsive Design** 

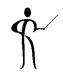

- Think flexibly; layouts should stretch and compress to fit different heights and widths
- Maximize layouts; larger devices should use the extra "real estate" – views should combine multiple sub-views to ease assembly
- Prepare for density differences (DPI); might require resources for different densities

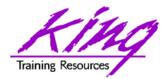

What is MAF?

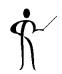

- Hybrid approach from Oracle (single code base)
- Free to develop\* JDeveloper or Eclipse (OEPE)
- Runtime Oracle license (per user/per app)
- Free runtime if:
  - You have a current license for Oracle Mobile
    Cloud Services
  - Your app makes at least one call to Oracle MCS
- No requirement for Oracle ADF or WebLogic licenses
- Replacement for Oracle ADF Mobile
  - \* iOS development requires license from Apple

Copyright @ 2017, John Jay King

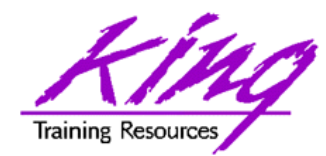

Why MAF?

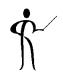

- Single framework for both Android and iOS
- Pre-installed HTML5, JavaScript, and CSS
- Components defined for Apache Cordova (PhoneGap) objects

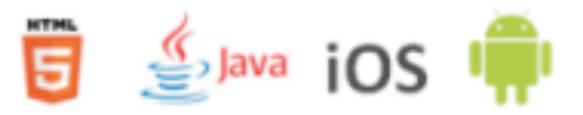

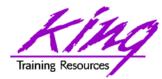

## MAF Development Tools

JDeveloper

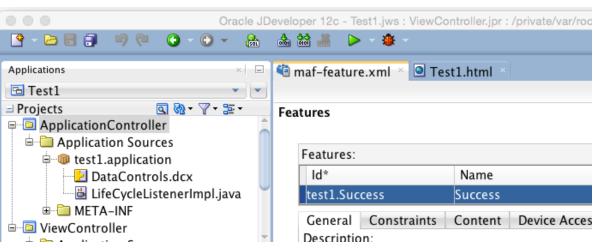

Eclipse (Oracle Enterprise Pack for Eclipse)

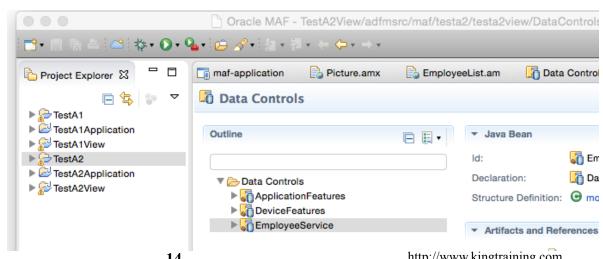

Copyright @ 2017, John Jay King

-OEPE)

http://www.kingtraining.com

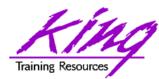

## Non-Oracle Tools Needed

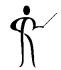

- Java SDK 🧕
- Android 뺶
  - Android SDK
  - Android Simulator
  - Intel HAXM (Hardware Accel. Exec. Manager)
- iOS (105
  - Apple Developer account
  - Xcode
- Oracle MAF Certification Matrix

http://www.oracle.com/technetwork/developer-tools/maf/ documentation/mafcertification-2218073.html

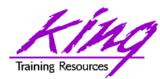

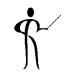

- Bindings and Data Controls
- MAF Model Layer
- Business Services (REST; no SOAP after 2.3)
- Managed Beans
- SQLite (via JDBC)
- ADF BC Objects

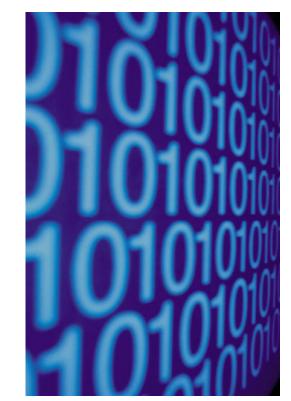

Working with Data in MAF

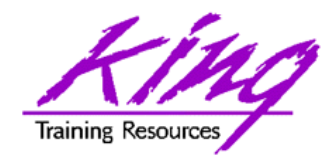

## MAF User Interface

- Views
- Task Flows
- HTML5 + JavaScript + CSS
   Touch, Gestures, Responsiveness
- Apache Cordova (PhoneGap) – Device Features

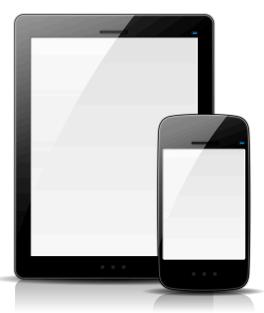

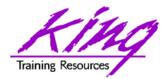

## **MAF App Basics**

- Eclipse OEPE
  - App Project
  - App Model
  - App View
- Jdeveloper
  - ApplicationController
  - ViewController

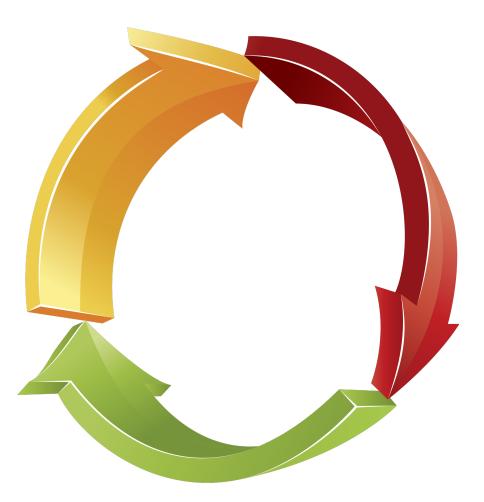

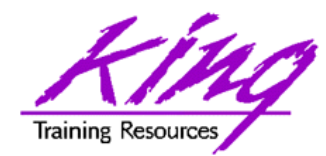

# Creating MAF App - Design

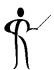

- 1. Watch User at Work; what do they need?
- 2. Design application (wireframe) to minimize interfaces and maximize impact
- 3. Determine data required for display, input, and output

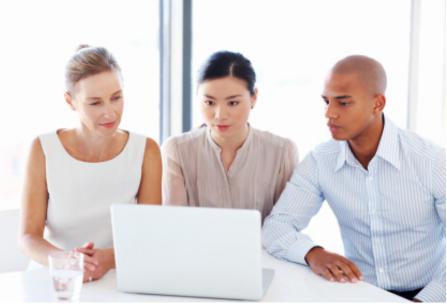

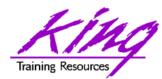

# Creating MAF App, page 1

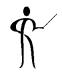

- 1. Create MAF project
- 2. Add Features to app
- 3. Create main MAF Task Flow & Empty Views
- 4. Create Data Controls and supporting Model components
- 5. Create and test UI
  - a) Simple functionality?
  - b) Ease of use?
  - c) Get job done in few steps?

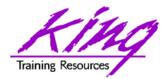

Creating MAF App, page 2

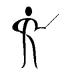

### 6. Enable and test mobile features

- a) Visualizations
- b) Camera
- c) GPS
- d) Email
- e) Text
- f) Address Book
- g) Web Services
- 7. Prepare for Deployment

### 8. Deploy

Copyright @ 2017, John Jay King

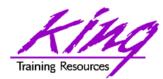

# Creating MAF App, page 3

- 9. Deployment Steps
  - a) Create Deployment Profile
  - b) Deploy to Android Simulator
  - c) Deploy to iOS Simulator
  - d) Deploy to live Android
  - e) Deploy to live iOS
    - i. Deploy to file
    - ii. Import file into iTunes
    - iii. Sync with device

### 10.Test on all likely devices

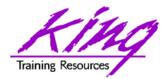

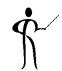

- Deployment is NOT simply click Android/ iOS and go...
- Steps include:
  - Prepare for deployment by setting up Android and iOS targets in JDeveloper/OEPE
  - If deploying to iOS device; device must be registered and the developer must have created a provisioning profile previously

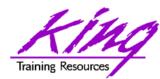

# Deploy - Android Emulator

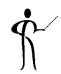

- Deploy and Test Android Emulator
  - Command line; adb start-server (Android debug server found in <androidhome>/platform-tools)
  - Start AVD Manager; select simulator
  - In Eclipse: Debug->Debug Configurations
    - MAF Application "New icon"
    - Provide name; Choose project, choose Target, refresh; DEBUG
  - Open app in emulator

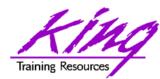

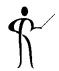

Deploy and Test – iOS Simulator

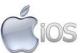

- In XCODE: Xcode->Open Developer Tool
  ->iOS Simulator
- In Eclipse: Debug->Debug Configurations
  - Choose MAF application name
  - Choose target, refresh, DEBUG
- Open app in emulator

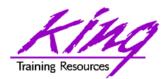

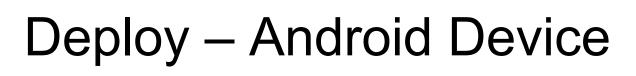

- Deploy and Test Android Device
  - Connect device via USB
  - Command line:
    - adb usb (might need to adb kill-server first)
  - In Eclipse: Debug->Debug Configurations
    - Choose MAF application name
    - Choose target, refresh, DEBUG
- Open app in device

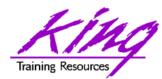

## Deploy – iOS Device

- Deploy and Test iOS Device
  - Connect device via USB
  - Start iTunes (if not started automatically)
  - In Eclipse: Debug->Debug Configurations
    - Choose MAF application name
    - Choose target, refresh, DEBUG
  - If successful build; open iTunes and select device to be deployed to
  - In ITunes: File->Add To Library; select .ipa file
  - "Sync" device with iTunes
  - Open app in device

lios

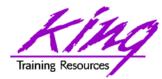

MAF Resources

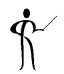

Oracle OTN

http://www.oracle.com/technetwork/developer-tools/maf/ overview/index.html

- Oracle MAF You Tube Channel
  <a href="http://www.youtube.com/user/OracleMobilePlatform">http://www.youtube.com/user/OracleMobilePlatform</a>
- Tutorials

http://www.oracle.com/technetwork/developer-tools/maf/ learnmore/index.html#tutorials

#### • Free Online Training Video <u>http://download.oracle.com/otn\_hosted\_doc/maf/</u> <u>academy/DevelopingApplicationsWithMAF/</u> presentation.html

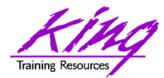

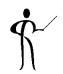

- Oracle Mobile Application Framework (MAF) is a toolset you can use today to build and deploy hybrid mobile apps
- MAF's tooling insulates you against changes to standard libraries
- Creating MAF applications is relatively simple; building quality mobile apps will take some real design

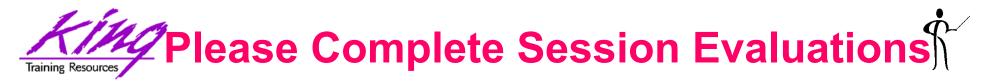

#### Build a Mobile App in 60 Minutes with MAF

#### To contact the author:

#### John King King Training Resources

P. O. Box 1780 Scottsdale, AZ 85252 USA 1.800.252.0652 - 1.303.798.5727 Email: john@kingtraining.com

> Remember code OAUG17 for 10% discount before Jan 2018

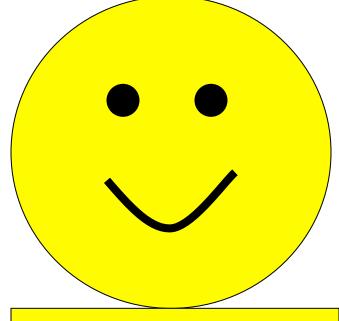

**Thanks for your attention!** 

Today's slides and examples are on the web:

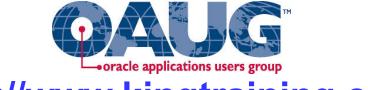

http://www.kingtraining.com

Copyright @ 2017, John Jay King

http://www.kingtraining.com

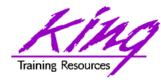

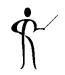

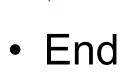